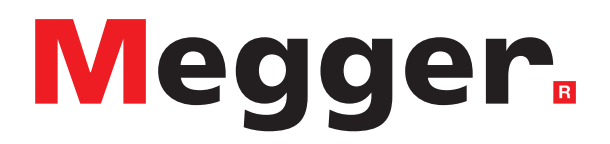

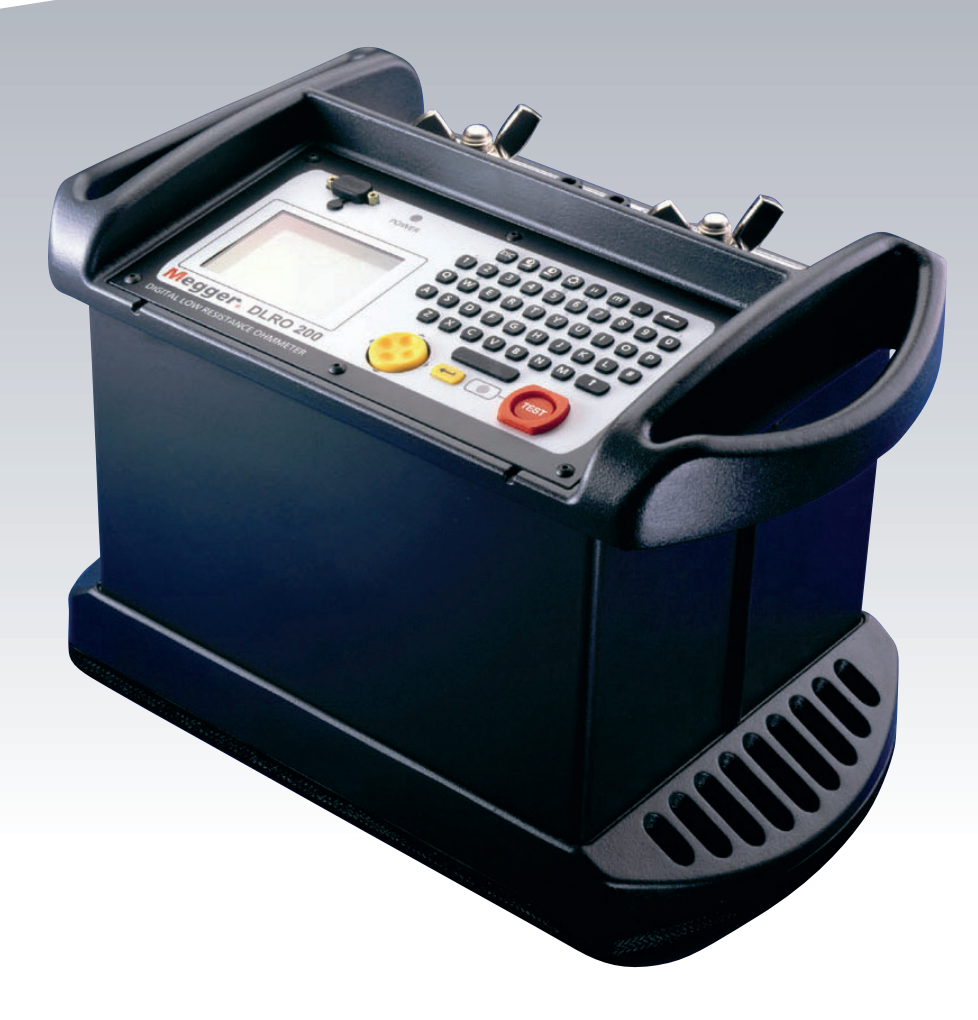

# DLRO®200

Ohmmètre haute intensité, basse résistance

*Manuel de l'utilisateur*

**Les droits d'auteur pour ce document sont la propriété de :** Megger Limited, Archcliffe Road, Dover, Kent CT17 9EN. ANGLETERRE T +44 (0)1304 502101 F +44 (0)1304 207342 **[www.megger.com](http://www.megger.com)**

Megger Ltd se réserve le droit de modifier les spécifications de ses produits périodiquement sans préavis. Bien que tous les efforts soient entrepris pour assurer l'exactitude des renseignements contenus dans le présent document, Megger Ltd. ne garantit ni ne suggère qu'il s'agisse d'une description complète et actualisée.

Pour plus d'informations sur les brevets concernant cet instrument, veuillez consulter le site Web suivant :

#### **[megger.com/patents](http://www.megger.com/patents)**

Le présent manuel annule et remplace toutes les versions précédentes de ce manuel. Veillez à utiliser la version la plus récente du présent document. Détruisez toutes les copies de tout exemplaire plus ancien.

#### **Déclaration de conformité**

Par la présente, Megger Instruments Limited déclare que les appareils radioélectriques fabriqués par Megger Instruments Limited décrits dans le présent guide de l'utilisateur sont en conformité avec la Directive 2014/53/UE. Les autres appareils fabriqués par Megger Instruments Limited décrits dans le présent guide de l'utilisateur sont en conformité avec les Directives 2014/30/UE et 2014/35/UE pour les aspects où elles s'appliquent.

Le texte intégral des déclarations de conformité aux directives UE de Megger Instruments est disponible à l'adresse Internet suivante :

#### **[megger.com/eu-dofc](http://megger.com/eu-dofc)**

# Table des matières

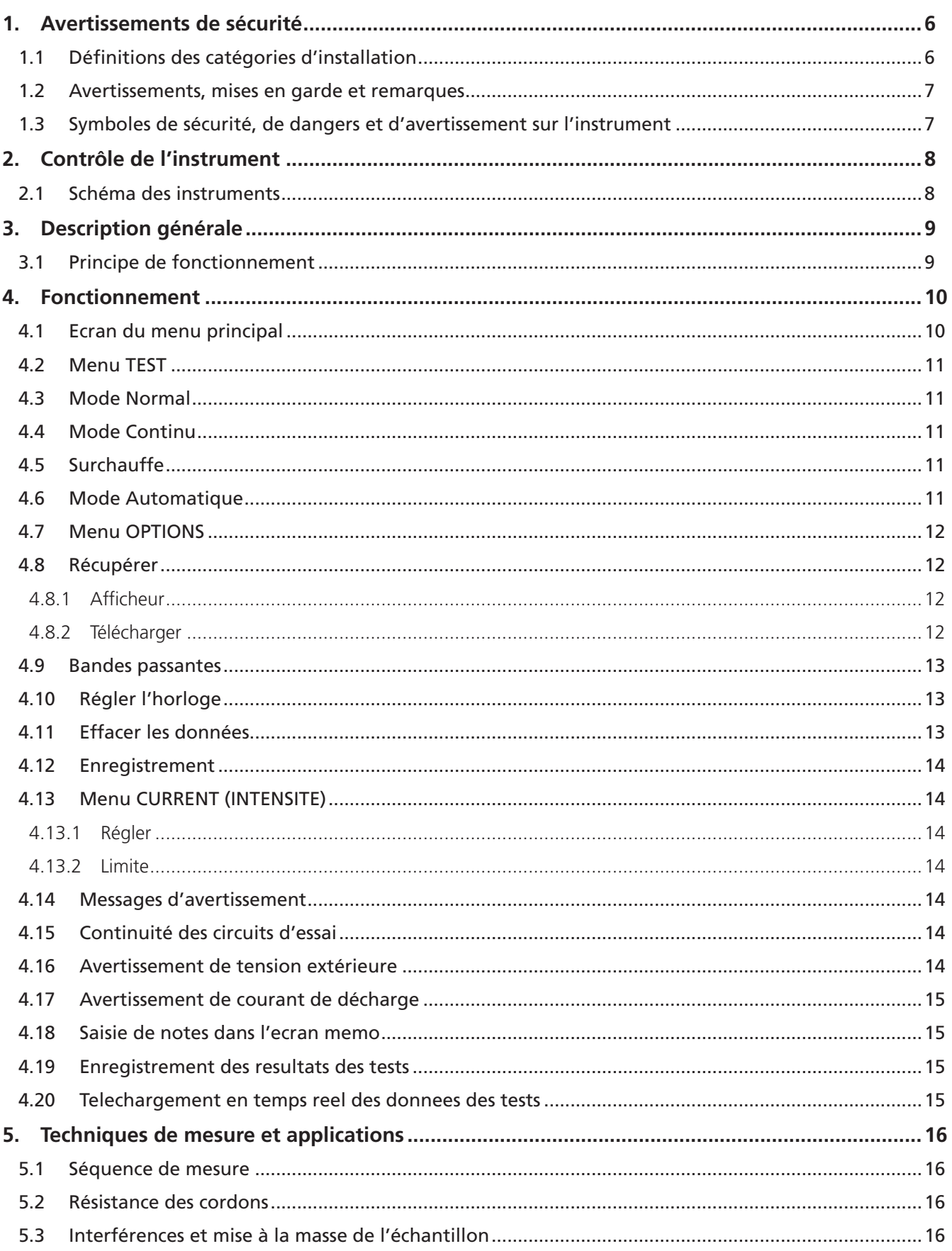

 $\overline{4}$ 

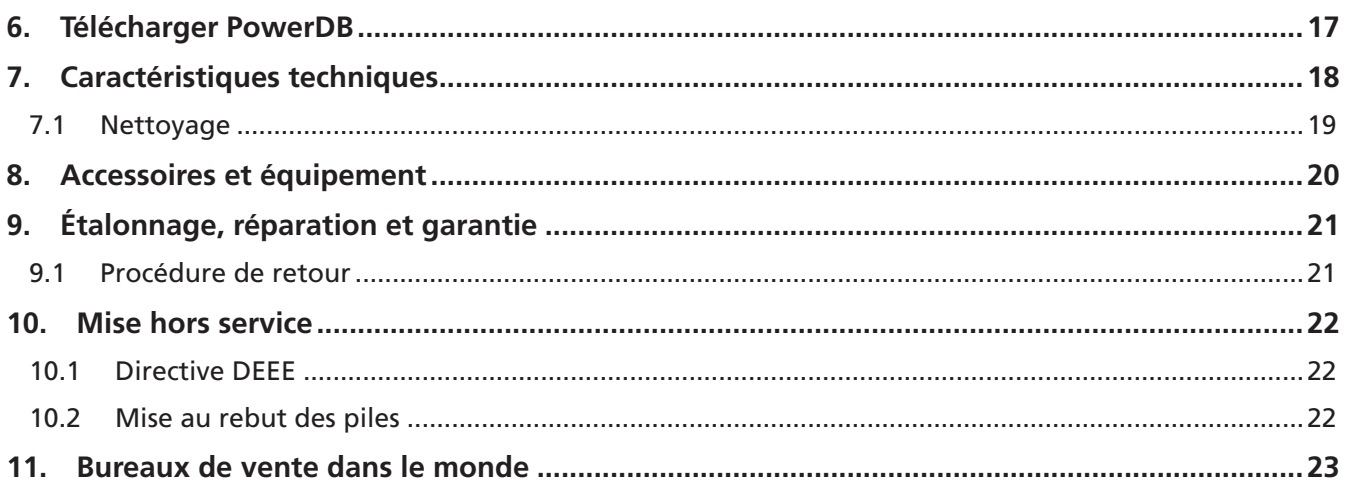

 $\overline{5}$ 

# <span id="page-5-0"></span>1. Avertissements de sécurité

## **CES AVERTISSEMENTS DE SECURITE DOIVENT ETRE LUS ET COMPRIS AVANT D'UTILISER L'INSTRUMENT.**

- Le DLRO200 est livré sans fiche terminale au bout du cordon d'alimentation.
	- Une fiche appropriée doit être installée avant utilisation. L'instrument peut consommer 25 A lorsqu'il fonctionne en sortie à pleine intensité, il faut donc veiller à utiliser une fiche appropriée.
- L'appareil a besoin d'être raccordé à la terre pour deux raisons.
	- Pour la sécurité.
	- Pour fournir une référence de terre au voltmètre interne de façon à ce que l'utilisateur puisse être alerté en cas de présence d'une tension dangereuse aux bornes.
	- À la mise sous tension, un test circuit interne vérifie que la terre est bien raccordée. Une alimentation monophasée comporte normalement un conducteur de phase, un de neutre et un de terre. Le neutre est raccordé à la terre en un point de façon à ce qu'ils soient sensiblement au même potentiel. À la mise sous tension, un contrôle de la continuité entre Neutre et Terre est effectué. (Un contrôle entre Phase et Terre est également réalisé au cas où les câbles d'alimentation auraient été inversés). S'il n'y a pas de continuité du circuit, l'appareil refusera de démarrer et son écran restera vide.
	- Ce système fonctionne de façon optimale lorsque la mesure est réalisée sur une alimentation possédant une phase active et un neutre se trouvant au potentiel de terre. Un problème surviendra cependant lorsqu'on cherche à mesurer une alimentation fournie par un générateur mobile dans laquelle les deux conducteurs d'alimentation sont de type flottant. Le raccordement de la masse du DLRO à la terre réelle apportera une sécurité, mais le test circuit interne ne pourra pas s'effectuer du fait qu'il n'existe pas de connexion entre la terre et les conducteurs d'alimentation.
	- La solution de ce problème est la suivante :
	- Raccorder la borne de terre à la terre réelle (pour la sécurité).
	- Raccorder l'un des conducteurs d'alimentation à la terre (de façon à établir le circuit pour le test de terre).
	- Il est judicieux également de raccorder le châssis du générateur à la terre (pour la sécurité).
- Les circuits doivent être mis hors tension avant d'effectuer les mesures. Le DLRO200 ne doit être utilisé que sur des systèmes hors tension. Si l'élément à tester présente une tension supérieure à 10 Volts ca en pointe ou cc par rapport à la masse, le DLRO200 indiquera la présence de cette tension et empêchera la réalisation de toutes mesures.
- Tester des circuits inductifs peut être dangereux : Le DLRO200 est un instrument à haute puissance, conçue pour tester les charges résistives. Il ne doit PAS être utilisé pour tester des charges inductives.
- Lors de l'utilisation du DLRO200, ses cordons de courant et l'échantillon à tester peuvent devenir chauds. C'est un phénomène normal causé par le passage de hautes intensités. Prenez garde si vous touchez l'instrument, les cordons de courant, les pinces et l'échantillon testé.
- Ce produit n'est pas intrinsèquement sûr. Ne l'utilisez pas dans une atmosphère explosive.
- Assurez-vous que l'interrupteur d'alimentation est toujours accessible afin que >l'alimentation puisse être débranchée en cas d'urgence.
- Si cet équipement est utilisé d'une manière non spécifiée par le fabricant, la protection >fournie par l'équipement peut s'avérer défectueuse.

# **1.1 Définitions des catégories d'installation**

**CAT II –** Mesure catégorie II : équipement connecté entre les prises de courant et l'équipement de l'utilisateur.

**CAT III –** Mesure catégorie III : équipement connecté entre le tableau électrique et les prises de courant.

**CAT IV –** Mesure catégorie IV : équipement connecté entre la source d'alimentation électrique à basse tension et le tableau électrique.

#### <span id="page-6-0"></span>**1.2 Avertissements, mises en garde et remarques**

Ce guide de l'utilisateur suit la définition internationalement reconnue. Ces instructions doivent être respectées en tout temps.

#### **Description**

DANGER I Indique une situation dangereuse qui, si elle est ignorée, peut entraîner la mort, des blessures graves ou des problèmes de santé.

**AVERTISSEMENT : Indique une situation potentiellement dangereuse qui, si elle est ignorée, peut entraîner la mort, des blessures graves ou des problèmes de santé.**

**ATTENTION : Indique une situation dangereuse qui, si elle est ignorée, peut entraîner des blessures ou des problèmes de santé.**

**AVERTIR : Indique une situation qui pourrait endommager l'équipement ou l'environnement.**

**NOTE :** Indique des instructions importantes à suivre pour effectuer le processus concerné de manière sûre et efficace.

#### **1.3 Symboles de sécurité, de dangers et d'avertissement sur l'instrument**

Ce paragraphe présente les différentes icônes relatives à la sécurité et aux dangers, qui figurent sur la partie externe du boîtier de l'instrument.

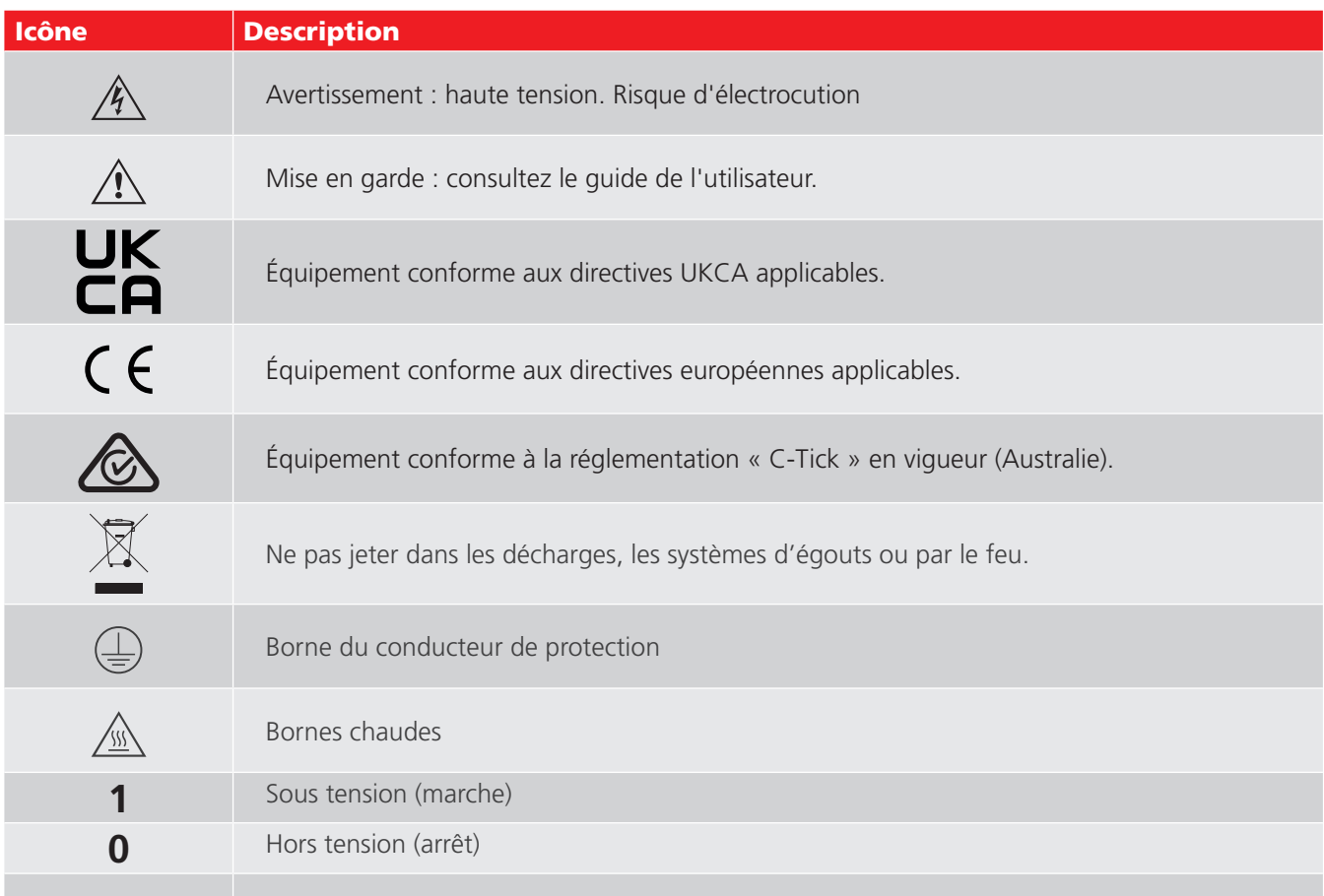

<span id="page-7-0"></span>**Contrôle de l'instrument** 

# 2. Contrôle de l'instrument

# **2.1 Schéma des instruments**

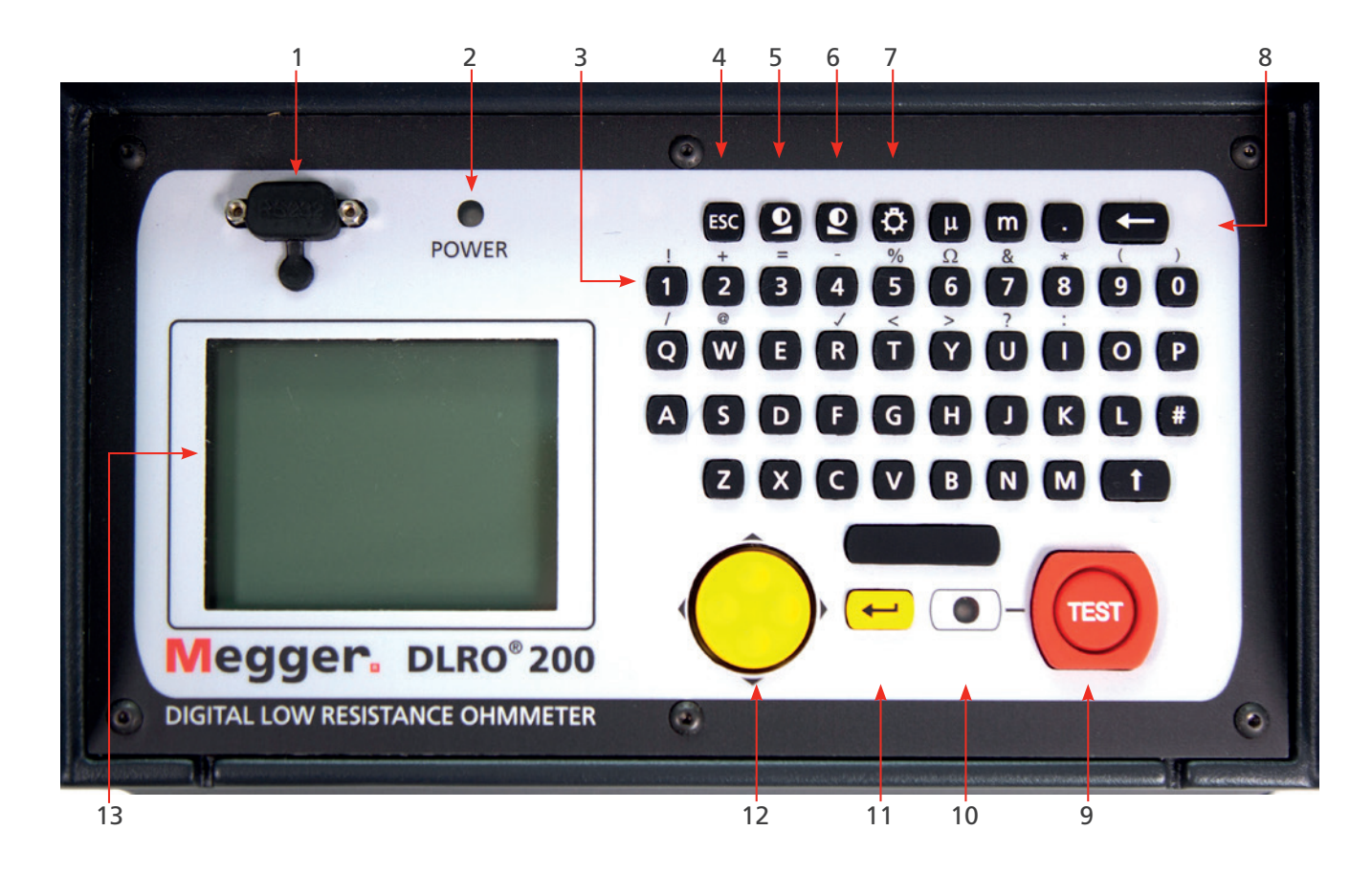

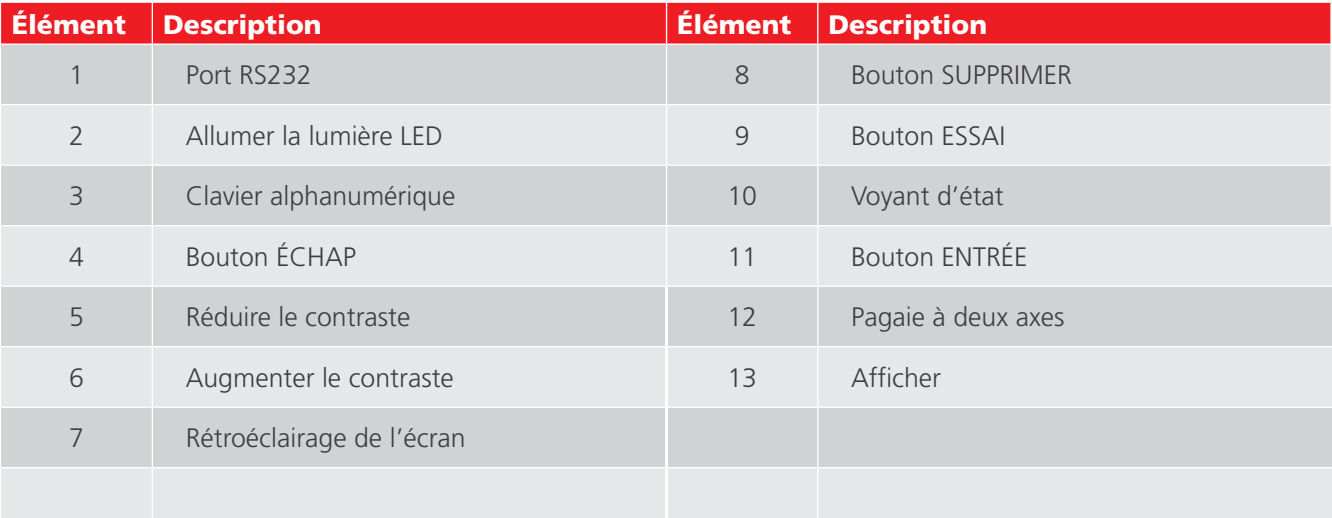

# <span id="page-8-0"></span>3. Description générale

Le Megger® DLRO®200 est un ohmmètre basse résistance alimenté en courant alternatif, conçu pour mesurer les résistances en courant continu dans les bas milliohms ou les microhms à l'aide d'une intensité maximale de mesure de 200 A c.c. L'intensité maximale de mesure disponible dépend de l'alimentation électrique, de la résistance des cordons d'essai et de la résistance de l'élément à tester. Tous les détails sont disponibles dans la section CARACTERISTIQUES TECHNIQUES, plus loin dans ce manuel.

L'entrée du fil de sortie électrique est située sur le panneau latéral à gauche étant marquée de « 100-265 V ac, 25 A maximum, 50/60 Hz » pour le DLRO200, ou 115 V CA 10 A max. 50/60 Hz pour le DLRO200-115. L'interrupteur principal est situé à côté de l'entrée du fil de sortie électrique. Toutes les autres commandes sont montées sur le panneau de devant, comme montré ci-dessous. Si la terre de la prise n'est pas adéquate, l'instrument refusera de démarrer, l'écran restera vide. Une prise de terre additionelle est fournie sur le côté gauche de l'instrument.

# **3.1 Principe de fonctionnement**

L'intensité voulue est fixée avant que le test commence. Lorsque l'on appuie sur le bouton TEST, après un court délai, le courant augmente jusqu'à l'intensité réglée, la tension détectée entre les cordons "P" est mesurée, et l'intensité redescend alors à zéro.

Le fonctionnement est contrôlé à l'aide d'une manette à deux axes et du système de menus qui apparaît sur l'afficheur à cristaux liquides rétro-éclairé. Le clavier sert à régler l'intensité de mesure voulue et à ajouter des notes qui pourront être stockées avec les résultats des tests dans la mémoire embarquée, pour être par la suite téléchargés via la prise RS232 fournie. La résistance mesurée, l'intensité de mesure réelle et la tension mesurée sont clairement présentées sur l'afficheur une fois le test terminé.

L'utilisation d'une technique de mesure à quatre bornes retranche la résistance des cordons d'essai de la valeur mesurée, bien que l'utilisation de cordons de courant légers puisse empêcher le DLRO200 de produire la pleine intensité demandée. Dans ce cas, l'instrument produira la plus haute intensité possible en prenant en compte la résistance des cordons de courant et de l'élément à tester.

Avant qu'un test puisse démarrer, le contact des cordons d'essai de potentiel est suivi pour veiller à ce qu'un bon contact soit présent. Ceci réduit le risque de lectures erronées et prévient la production d'arcs au point de contact, ce qui pourrait dans le cas contraire endommager l'élément à tester et les contacts des cordons d'essai. Une mesure de résistance prend environ 10 secondes.

Le DLRO200 est livré équipé d'une paire de cordons de courant de 5 mètres (16 pieds) terminés par de larges pinces, et de cordons de potentiel plus légers. D'autres longueurs et terminaisons sont disponibles sur demande.

Les grandes bornes C1 et C2 fournissent une basse tension (de zéro à 5 volts) qui est ajustée automatiquement pour produire le courant désiré (de 10 A à 200 A). C1 est la borne positive. Cette tension CC est redressée à une alternance et non filtrée dans le DLRO200, l'inductance de la connexion d'essai fournissant du lissage suffisant pour le courant. Le DLRO200-115 a un lissage supplémentaire dans l'appareil.

P1 et P2 sont les bornes de mesure de la tension. P1 est nominalement positive, mais les raccordements peuvent être renversés sans affecter la mesure. Chacune des quatre bornes flotte. Un avertissement sera donné si des tensions dangereuses sont reliées à n'importe quelle borne (C ou P) par rapport à la terre.

#### <span id="page-9-0"></span>**Fonctionnement**

# 4. Fonctionnement

Terminez le cordon d'alimentation par une fiche adaptée aux circonstances dans lesquelles vous intervenez.

Branchez le cordon d'alimentation de l'instrument dans une prise murale et mettez l'instrument sous tension à l'aide du commutateur Marche/Arrêt situé sur le côté gauche de l'instrument. Le voyant POWER s'allume, l'instrument affiche le numéro de version du microprogramme et effectue un contrôle d'étalonnage. Si ce contrôle réussit, l'afficheur indique "CALIBRATED" (étalonné). Si le contrôle échoue, l'afficheur indique "NOT CALIBRATED" (nonétalonné).

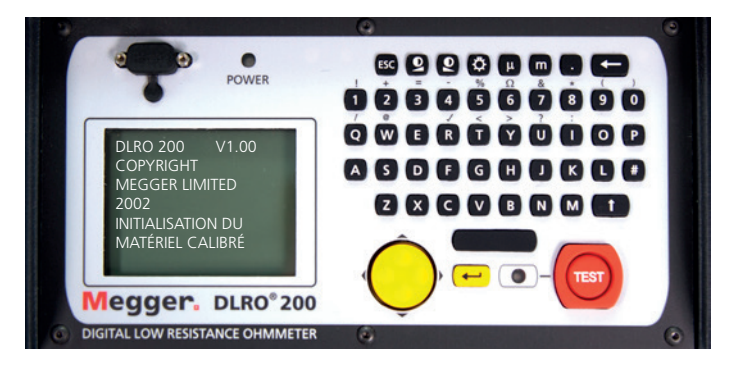

Après une légère pause, l'afficheur passe à l'écran du Menu Principal.

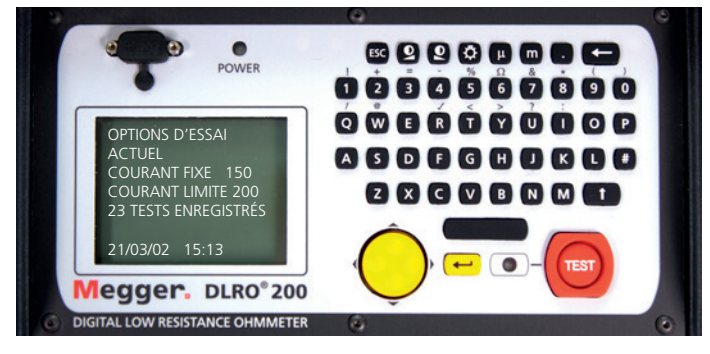

#### **4.1 Ecran du menu principal**

Cet écran donne accès au système de menus, à travers lequel vous configurez votre instrument et choisissez les paramètres d'essai souhaités. La navigation dans ce système de menus se fait au moyen de la commande du curseur et de la touche Entrée.

Au sommet de l'écran se trouvent les trois choix du menu principal : "TEST", "OPTIONS" et "CURRENT".

Au-dessous sont donnés les détails de l'intensité d'essai sélectionnée (SET CURRENT), de l'intensité maximale permise (CURRENT LIMIT), du nombre d'essais stockés, ainsi que la date et l'heure actuelles.

Pour effectuer une mesure, c'est très simple.

- 1. Utilisez les flèches Gauche et Droite de la commande de curseur à deux axes pour mettre en surbrillance le menu TEST. Utilisez la flèche vers le bas pour sélectionner le type d'essai voulu. Appuyez sur Entrée.
- 2. Utilisez les flèches Gauche et Droite de la commande de curseur à deux axes pour mettre en surbrillance le menu CURRENT. Utilisez la flèche vers le bas pour sélectionner SET (régler) et appuyez sur Entrée. Tapez l'intensité souhaitée à l'aide des touches numériques du clavier. Une fois la saisie terminée, appuyez sur Entrée. Si l'intensité que vous avez réglée est supérieure à la limite d'intensité, le DLRO200 va émettre un bip et effacer le champ SET CURRENT (intensité réglée). Re-saisissez l'intensité souhaitée, en augmentant si nécessaire la limite d'intensité à une valeur supérieure ou égale au niveau voulu. (Voir le sujet à part pour le réglage de la limite d'intensité).
- 3. Connectez l'échantillon à tester aux bornes de l'instrument et appuyez sur le bouton TEST. Les différents types d'essais ont des besoins de connexion légèrement différents, détaillés dans les sections ci-dessous.

Veuillez noter que si votre DLRO200 n'est pas relié de manière adéquate à la masse / terre, il ne sera pas possible de lancer des mesures.

# <span id="page-10-0"></span>**4.2 Menu TEST**

Le menu TEST permet la sélection de l'un des trois modes d'essais - Normal, Automatique ou Continu. Un seul mode à la fois peut être actif, et le mode actif est affiché sous le titre TEST lorsque vous retournez à l'écran MENU PRINCIPAL.

## **4.3 Mode Normal**

Le mode Normal effectue une seule mesure de la résistance de l'échantillon à tester.

Veuillez noter que dans ce mode, les cordons de courant comme les cordons de tension doivent être connectés sur l'échantillon testé avant d'appuyer sur le bouton **TEST**. Lorsque l'on appuie sur le bouton **TEST**, le DLRO200 vérifie le bon contact dans le circuit P. Si la continuité du circuit P est défectueuse, l'afficheur indique "**POTENTIAL FAIL**" (défaut de potentiel). Appuyez sur la touche **ENTREE** pour effacer ce message et ajuster le contact des sondes P pour garantir qu'un bon contact est réalisé. Appuyez de nouveau sur le bouton **TEST**. La continuité du circuit P va être vérifiée et si elle s'avère satisfaisante, le DLRO200 procède à la réalisation d'une mesure. Après une courte période, s'il y a un contact inadéquat dans le circuit C, l'instrument affiche "**CURRENT LOOP FAIL**" (défaut de boucle de courant). Appuyez sur Entrée pour effacer ce message, rétablissez la connexion et appuyez sur le bouton **TEST** pour lancer la mesure. Une séquence de barres va apparaître sur l'afficheur tandis que le test s'opère.

Pour effectuer une autre mesure, vérifiez que les cordons d'essai sont connectés et appuyez sur le bouton **TEST**.

Le mode **NORMAL** est abrégé en **NORM** sous le titre **TEST** dans l'écran du menu principal.

## **4.4 Mode Continu**

Le mode Continu nécessite que les cordons de courant et les cordons de tension soient solidement connectés à l'élément à tester avant d'appuyer sur le bouton **TEST**. Le DLRO200 vérifier la continuité des boucles de tension et d'intensité comme dans le mode Normal et, si elle s'avère adéquate, l'instrument fait passer un courant continu, répétant les mesures de résistance à intervalles d'environ 2 secondes jusqu'à ce qu'il soit mis fin au test en appuyant sur le bouton **TEST** (ou jusqu'à ce que DLRO200 surchauffe si des intensités particulièrement élevées sont utilisées). Le mode **CONTINU** est abrégé en **CONT** sous le titre **TEST** dans l'écran du menu principal.

# **4.5 Surchauffe**

En cas d'utilisation permanente à 200 A, une surchauffe se produit après environ 15 >minutes (pour une température de départ de 20€C). Un message « **CHAUD** » >s'affiche alors à l'écran jusqu'à ce que les pièces internes aient refroidi.

Lorsque le message « **CHAUD** » est affiché à l'écran, le courant d'essai est coupé et >l'ensemble des panneaux de commande situé à l'avant est désactivé. Une utilisation avec un courant d'intensité réduite allonge de façon importante la durée d'utilisation

#### **4.6 Mode Automatique**

En mode Automatique, connectez seulement les cordons de courant à l'échantillon à mesurer. Appuyez sur le bouton TEST. Le voyant de statut rouge à côté du bouton TEST clignote, ce qui signifie que le DLRO200 est armé et restera prêt jusqu'à ce que le circuit P soit réalisé. A ce moment là, le voyant s'allume de façon continue et le test est effectué. La progression du test est indiquée par une série de barres avançant le long de l'afficheur.

Pour effectuer une autre mesure, il est nécessaire de rompre le contact des sondes P avec l'échantillon testé, puis de rétablir le contact. Par exemple, si vous mesurez des jonctions sur une longue barre omnibus, vous pouvez laisser le circuit de courant connecté aux extrémités opposées de la barre conductrice, en sachant que le courant ne passera que lors d'une mesure, c'est à dire quand les sondes P seront connectées. Il suffit d'établir le contact à l'aide des sondes de tension sur la(les) jonction(s) que vous voulez mesurer pour activer la mesure.

Le mode AUTOMATIQUE est abrégé en AUTO sous le titre TEST dans l'écran du menu principal. Vous pouvez quitter le mode AUTO en appuyant sur le bouton TEST alors que le voyant de statut clignote.

#### <span id="page-11-0"></span>**Fonctionnement**

# **4.7 Menu OPTIONS**

Le menu Options présente cinq sélections, qui commandent diverses fonctions accessoires et que l'on sélectionne à l'aide de la commande de curseur à deux axes et de la touche Entrée. Ce sont **Retrieve (récupérer)**, **Passbands (bandes passantes)**, **Set Clock (régler l'horloge)**, **Delete Data (effacer les données)** et **Storage (enregistrement)**.

# **4.8 Récupérer**

Récupérer permet de rappeler des résultats qui ont été stockés dans la mémoire interne du DLRO200. Il y a deux choix, Display (afficheur) ou Download (Télécharger).

#### **4.8.1 Afficheur**

Afficheur rappelle chaque test, dans l'ordre, sur l'afficheur de l'instrument en commençant par le résultat le plus récemment stocké. Utilisez les commandes de montée et descente du curseur pour passer respectivement au résultat enregistré suivant ou précédent.

Si vous connaissez le numéro du test que vous souhaitez afficher, il suffit de taper ce numéro et d'appuyer sur Entrée.

Un astérisque (\*) à côté du mot "MEMO" au bas de l'écran signifie qu'il existe des notes attachées à ce résultat. Appuyez sur la commande de droite du curseur pour voir ces notes.

#### **4.8.2 Télécharger**

Provoque la sortie de tout le contenu de l'enregistrement de données vers le port RS232 au-dessus de l'afficheur. Un cordon simulateur de modem RS232est fourni avec l'instrument. N'importe quel logiciel de communications peut être utilisé pour télécharger les données, bien qu'une copie d'AVO Download Manager, qui facilite le téléchargement et formate les données, soit également fourni. Si vous utilisez un autre logiciel, veuillez noter que les paramètres devront être de 9600 Bauds, 8 bits de données, 1 bit d'arrêt, et pas de parité.

Le téléchargement des données ne provoque pas l'effacement des données stockées de la mémoire. Pour effacer les données de la mémoire, voir "**Effacer les données**" ci-dessous.

**NOTE :** Le DLRO200 rend également les données disponibles via le port RS232 en temps réel et convient à l'impression sur une imprimante série à alimentation indépendante. (Voir les détails plus loin.)

La sortie prend la forme suivante :

- Type de test Numéro du test Format de date Date Heure Intensité sélectionnée Résistance Intensité mesurée Tension mesurée Limite supérieure \* Limite inférieure \* Succès ou Echec \*
- \* Les trois dernières lignes n'apparaîtront que si des bandes passantes ont été programmées.

# <span id="page-12-0"></span>**4.9 Bandes passantes**

L'option de bande passante vous permet de programmer des limites supérieure et inférieure entre lesquelles le résultat d'un essai doit se trouver pour être accepté. Les lectures qui tombent au-dessus de la limite supérieure ou audessous de la limite inférieure seront refusées.

Les limites supérieure et inférieure sont saisies au clavier avec des virgules, le cas échéant, et y compris le symbole m ou m approprié. Il n'est pas nécessaire d'entrer le symbole Ω. Entrer le symbole m ou m dit au DLRO200 que la saisie dans ce champ particulier est terminée et le curseur va par conséquent passer au champ suivant. La limite supérieure doit être inférieure ou égale à 999,99 mΩ et la limite inférieure doit être inférieure à la limite supérieure.

Une fois les limites supérieure et inférieure fixées, le curseur va passer aux options **ENABLE** (activer) ou **DISABLE** (désactiver). Mettez en surbrillance votre choix à l'aide des commandes gauche et droite et appuyez sur Entrée. Vous allez retourner à l'écran du Menu principal.

Note : les bandes passantes resteront activées ou désactivées jusqu'à ce que vous reveniez à cet écran pour modifier la sélection. Si la seule chose nécessaire est de passer les bandes passantes de **ENABLED** (activées) à **DISABLE** (désactivées) ou vice versa, entrez dans l'écran **BANDE PASSANTE** et appuyez sur Entrée jusqu'à ce que le choix **ENABLED / DISABLED** s'affiche. Vous pourrez alors modifier la sélection. Appuyer sur Entrée sautera les valeurs de limites sans les changer si aucune touche numérique n'a été actionnée.

Si des bandes passantes ont été programmées et activées, à la fin du test l'afficheur présentera les résultats et indiquera le mot **PASS** (succès) ou **FAIL** (échec) comme il conviendra. Un succès sera également signalé par un court bip émis par l'instrument, tandis qu'un échec sera signifié par un bip long.

# **4.10 Régler l'horloge**

Cette option permet de régler la date et l'heure ainsi que le format des dates. Lorsque vous entrez dans cet écran, la date, l'heure et le format de date actuels s'affichent.

Utilisez les flèches de Montée et Descente de la commande du curseur pour ajuster les données mises en surbrillance. Passez à l'élément suivant en utilisant la flèche de commande Droite du curseur.

La rangée au-dessous **DD MM YY HH MM** contient respectivement la date, le mois, l'année à deux chiffres (le 21ème siècle est supposé), l'heure de la journée en notation 24 heures et les minutes. Ces données doivent être saisies dans cet ordre quel que soit le format de date que vous souhaitez utiliser.

L'affichage inférieur **DD/MM/YY** indique le format de date actuel. Appuyer sur la flèche de montée de la commande du curseur va faire défiler les options disponibles **DD/MM/YY**, **MM/DD/YY** ou **YY/MM/DD**. Ceci est mis à jour lorsque vous appuyez sur la touche Entrée pour quitter la fonction Régler l'horloge. Cependant, les tests déjà enregistrés avant le changement de format de date conserveront l'ancien format.

# **4.11 Effacer les données**

Sélectionnez Delete Data (Effacer les données) si vous souhaitez vider la mémoire du DLRO200 des données stockées. Pour le cas où vous auriez sélectionné cette option par accident, il vous sera demandé de confirmer que vous souhaitez effacer les données. La réponse par défaut est NO (non). Remplacez-la par YES (oui) et appuyez sur Entrée si vous souhaitez supprimer toutes les données. Veuillez noter - TOUTES les données enregistrées seront effacées.

#### <span id="page-13-0"></span>**Fonctionnement**

## **4.12 Enregistrement**

L'option Storage (enregistrement) programme l'instrument en mode Store (enregistrer) ou No Store (ne pas enregistrer). A la fin de chaque test, l'opportunité vous sera de modifier ce réglage pour le test qui vient d'être réalisé et les tests ultérieurs. A la fin de chaque test, vous pouvez entrer des notes dans l'écran **MEMO**, auquel on accède en appuyant sur n'importe quelle touche du clavier alphanumérique. Ceci provoquera aussi l'enregistrement automatique du test quels que soient les autres réglages. Si toute la mémoire est remplie, un message **MEMORY FULL** (mémoire pleine) apparaît, et aucun résultat de test supplémentaire n'est enregistré, bien que les mesures puissent continuer sans stocker de résultats. L'écran de menu principal va également afficher "**300 MEMORY FULL**" au lieu du nombre de mesures enregistrées. Les données sont conservées jusqu'à dix ans dans la **RAM** alimentée sur batterie.

# **4.13 Menu CURRENT (INTENSITE)**

Il existe deux options, **SET** (régler) et **LIMIT** (limite).

#### **4.13.1 Régler**

Cette option vous permet de régler l'intensité d'essai voulue. Il suffit de saisir la valeur voulue en utilisant les touches numériques du clavier et d'appuyer sur Entrée. Si l'intensité sélectionnée est supérieure à la limite qui a été fixée, le DLRO200 va émettre un bip, annuler votre saisie dans le champ Régler l'Intensité et attendre que vous entriez une intensité valide.

#### **4.13.2 Limite**

Certains échantillons à tester peuvent ne pas être capables de supporter le passage de courants lourds. Dans ce cas, réglez un niveau maximum d'intensité d'essai pour prévenir la saisie accidentelle d'une intensité d'essai excessive. Ce niveau est par défaut de 200 A. Si une limite plus basse est requise, saisissez-la à l'aide du clavier et appuyez sur Entrée. Si l'intensité **LIMITE** sélectionnée est inférieure à l'intensité **REGLEE**, L'intensité **REGLEE** sera réduite à la même valeur que la **LIMITE**. L'écran Menu Principal montre la Limite d'Intensité active au-dessous de l'Intensité Réglée.

# **4.14 Messages d'avertissement**

L'afficheur va, de temps à autres, afficher certains messages d'avertissement qui peuvent affecter la précision des mesures ou la sécurité de l'opérateur.

# **4.15 Continuité des circuits d'essai**

Une bonne mesure nécessite que le circuit porteur de courant et le circuit de détection de tension soient fermés par l'élément à tester. Le DLRO200 vérifie cette continuité une fois que l'on a appuyé sur le bouton **TEST**.

Initialement, le circuit de Potentiel est vérifié. S'il y a une mauvaise continuité dans ce circuit, un message apparaît sur l'afficheur, annonçant "**POTENTIAL FAIL**" (défaut de potentiel). Appuyez sur Entrée pour effacer ce message et corrigez la discontinuité dans le circuit P. Appuyez de nouveau sur TEST. Si le circuit P est fermé, le DLRO200 va tenter de faire passer l'intensité d'essai. Si la continuité du circuit C est inadéquate, après un court instant, le DLRO200 va afficher le message "**CURRENT LOOP FAIL**" (défaut de boucle de courant). Appuyez sur Entrée pour effacer le message. Corrigez le défaut et recommencez le test.

# **4.16 Avertissement de tension extérieure**

L'élément à tester doit être sans tension. Si à un moment quelconque alors que le DLRO200 est connecté, l'élément à tester présente une tension supérieure à 10 Volts ca en pointe ou cc par rapport au potentiel de masse de l'instrument, un message "**EXTERNAL VOLTAGE ON TERMINALS**" (tension extérieure aux bornes) apparaît sur l'afficheur. C'est un avertissement du fait que l'élément à tester est sous tension et que cela pourrait être dangereux. <span id="page-14-0"></span>Un test ne peut être réalisé dans cette situation. Retirer la tension extérieure. L'afficheur va revenir à l'écran du menu principal. Si la tension a été détectée au départ d'un test, vous pouvez maintenant lancer le test. Si la tension a été détectée pendant ou à la fin d'un test, les résultats seront invalides, ils ne seront pas enregistrés et le test devra être répété après avoir retiré la source de tension.

## **4.17 Avertissement de courant de décharge**

Un message **CURRENT FLOW** (passage de courant) va apparaître si une intensité supérieure à environ 10 mA continue de passer une fois un test terminé. Ceci suggère qu'une charge inductive a été accidentellement testée et qu'elle continue de se décharger. Ne déconnectez pas la boucle de courant tant que l'avertissement de décharge est visible.

## **4.18 Saisie de notes dans l'ecran memo**

A la fin de chaque test, vous pouvez ajouter des commentaires aux résultats de mesures. Au lieu d'appuyer sur Entrée pour revenir à l'écran de Menu Principal, appuyez brièvement sur une touche alphanumérique. Vous allez entrer dans un écran MEMO qui vous permet de saisir jusqu'à 160 caractères d'informations alphanumériques concernant le test. Quand vous aurez saisi toutes les informations, appuyez sur Entrée et la mesure ainsi que le mémo vont être stockés en mémoire.

Si vous ne souhaitez pas ajouter de notes, appuyez sur le bouton Test et un nouveau test va commencer, ou appuyez sur le bouton Entrée pour revenir à l'écran principal.

#### **4.19 Enregistrement des resultats des tests**

Chaque test est numéroté dans l'ordre et horodaté. La mémoire des résultats des tests peut stocker un maximum de 300 tests, chacun d'eux étant identifié par son numéro de test, une date et une heure. Quand la mémoire est pleine, le message "**MEMORY FULL**" s'affiche. Les essais peuvent continuer mais plus aucun résultat ne va être stocké. Voir le menu Options – Enregistrement pour plus d'informations.

# **4.20 Telechargement en temps reel des donnees des tests**

Le DLRO200 transmet des données au port RS232 toutes les secondes. Les données sont en format ASCII à 9600 Bauds, 8 bits avec 1 bit d'arrêt. Connecter un PC configuré de manière appropriée au port RS232 va permettre de capturer des données en temps réel. La sortie d'informations se présente de la manière suivante :

Si la sortie est interrogée à la mise sous tension du DLRO200, vous allez capturer le type d'instrument (DLRO200) et la version du microprogramme utilisé sur l'instrument.

Par la suite, les données seront :

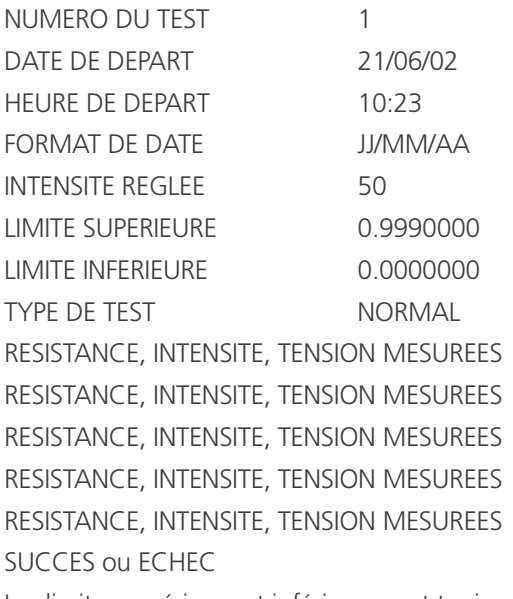

Les limites supérieure et inférieure sont toujours indiquées en Ohms.

<span id="page-15-0"></span>**Techniques de mesure et applications**

# 5. Techniques de mesure et applications

Si l'on utilise le DLRO200 pour mesurer des basses résistances à hautes intensités, les cordons de courant lourds devront être solidement connectés à l'élément à tester, à l'aide de clips ou pinces haute résistance. L'utilisation de doubles pointes manuelles n'est pas recommandée.

Connectez les quatre cordons comme illustré.

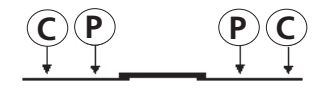

Il est important que les sondes de potentiel soient positionnées sur l'échantillon à tester à l'intérieur des sondes de courant.

# **5.1 Séquence de mesure**

Appuyer sur le bouton TEST ou sélectionner le mode AUTOMATIQUE démarre la séquence de mesure. Appuyer sur le bouton TEST ou sélectionner le mode AUTOMATIQUE démarre la séquence de mesure.

La continuité de la boucle P1-P2 est vérifiée en faisant passer un courant alternatif (environ 100 mA à 10 KHz) dans les cordons d'essai et en mesurant la tension ca. La continuité de la boucle C1-C2 n'est pas vérifiée avant le début du test ; les critères de continuité sont qu'un courant d'au moins 2 A doit circuler. Si ce courant ne peut être établi, l'instrument va afficher "CURRENT LOOP FAIL" (défaut de boucle de courant).

## **5.2 Résistance des cordons**

L'utilisation d'une technique de mesure à quatre bornes signifie que la résistance des cordons n'est pas incluse dans la mesure.

De plus, puisque les cordons de potentiel ne portent pas de courant, le type de fil utilisé n'est pas important du point de vue des mesures. Cependant, ces cordons devront être isolés de manière adéquate et suffisamment solides sur le plan mécanique pour supporter leur propre poids si de longs cordons sont utilisés.

La taille des cordons de courant limitera la résistance maximale qui pourra être mesurée à pleine intensité, ou bien elle pourra limiter la sortie maximale d'intensité à un niveau quelque peu inférieur à 200 A. Le DLRO200 peut générer 200 A dans une boucle de courant d'une résistance totale de 19 milliohms si la tension d'alimentation est supérieure à 208 V efficace, ou 11 milliohms pour une distribution de tension de 115 V rms.

Les fils 50mm2 fournis en standard avec le DLRO200 (DLRO115 est fourni avec des fils 25mm2 (chacun 4 milliohms) ont une résistance de 2 milliohms chacun à 20ºC, et aussi le DLRO200 sera capable de mesurer jusquà 15 milliohms (distribution >207 V rms), ou 7 milliohms (115 V rms), sur l'unité sous test à 200 A avec des fils à 20ºC. Lorsque vous passez à 200 A, les fils vont chauffer et leurs capacités à faire passer le courant diminuera puisque leurs résistances augmenteront. Les fils de courant plus épais ou plus court augmenteront les limites.

Des cordons de courant plus longs sont disponibles sur demande.

#### **5.3 Interférences et mise à la masse de l'échantillon**

Idéalement, le spécimen testé devra être relié à la masse lors du test. S'il ne l'est pas, le captage du bruit (50/60 Hz etc.) peut affecter la précision et augmenter les erreurs de mesure jusqu'à 1% en général.

Un bruit excessif provoquera l'affichage de l'avertissement "**EXTERNAL VOLTAGE**" (tension extérieure).

# <span id="page-16-0"></span>6. Télécharger PowerDB

Vous pouvez désormais effectuer vos téléchargements directement depuis le site Web de Megger, afin de vous assurer d'utiliser la dernière version disponible. Rendez-vous sur **[megger.com/powerdb](http://megger.com/powerdb)**

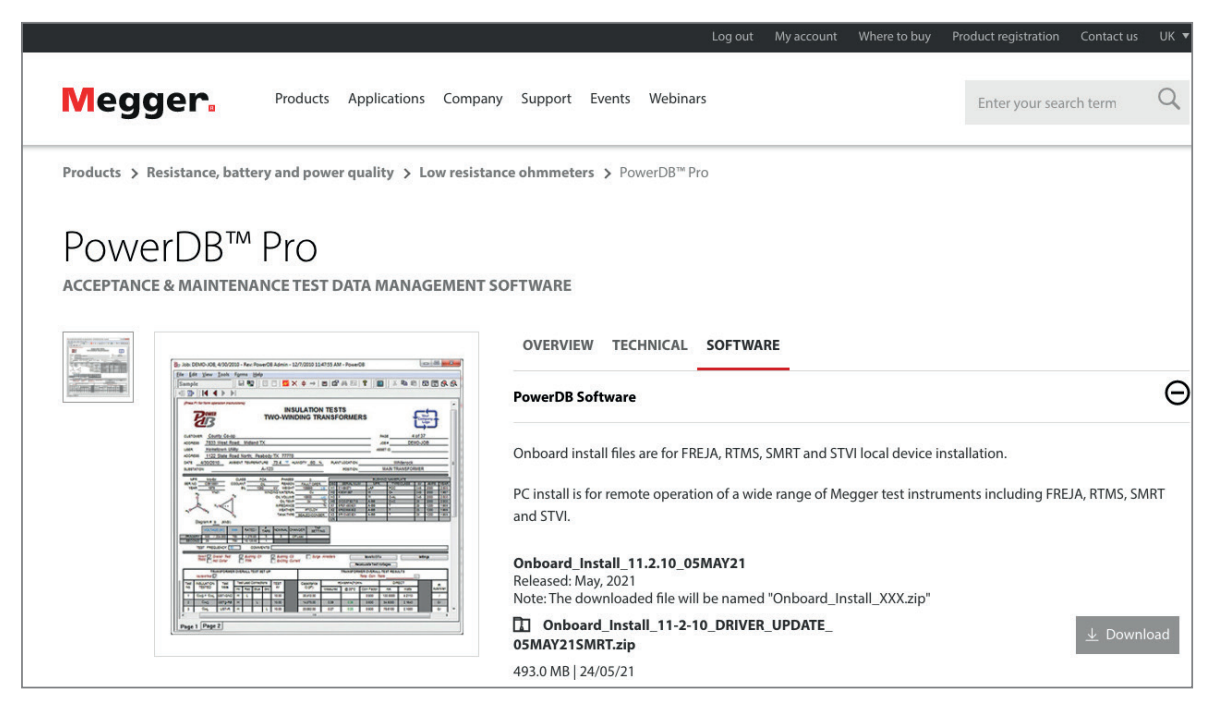

La dernière version se trouve en haut. Cliquez sur le bouton « Télécharger » situé à côté du fichier.

Vous serez alors invité à indiquer si vous souhaitez ouvrir ou télécharger le fichier. En cliquant sur « Enregistrer », vous lancerez le téléchargement du package d'installation.

Suivez ensuite les instructions à l'écran pour terminer l'installation.

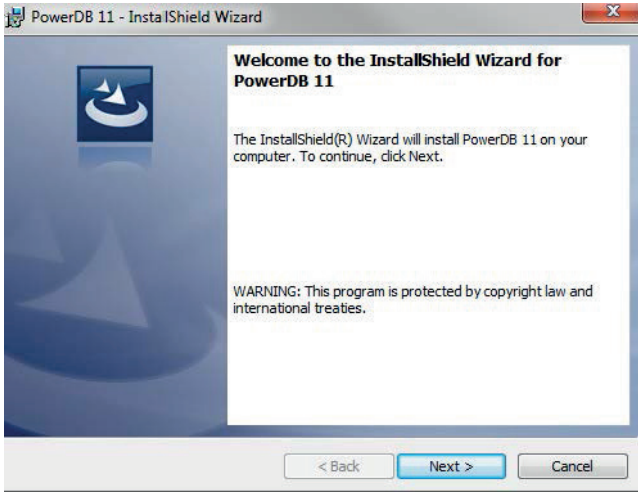

<span id="page-17-0"></span>**Caractéristiques techniques**

# 7. Caractéristiques techniques

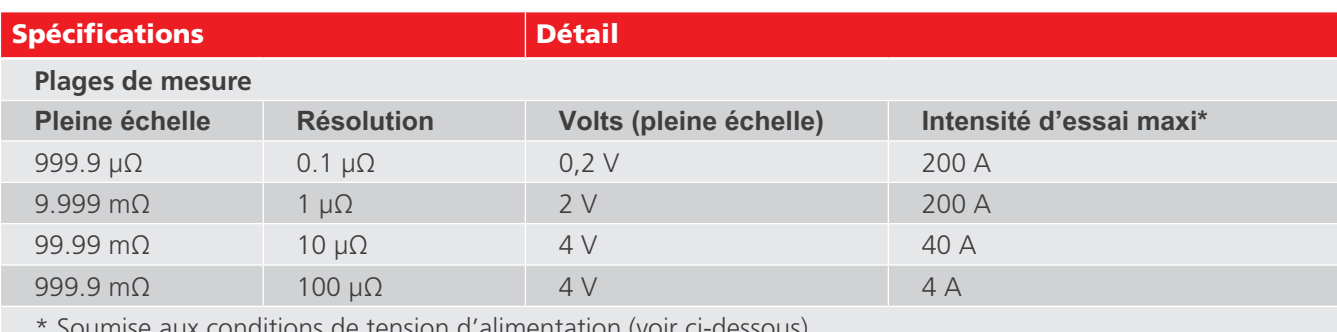

aux conditions de tension d'alimentation (voir ci-de

La Précision est supérieure à ±1% de 300 µΩ à 100 mΩ et ±2% de 100 µΩ de 300 µΩ, si l'intensité maximale possible est utilisée. Si des intensités inférieures sont employées, le tableau suivant s'applique :

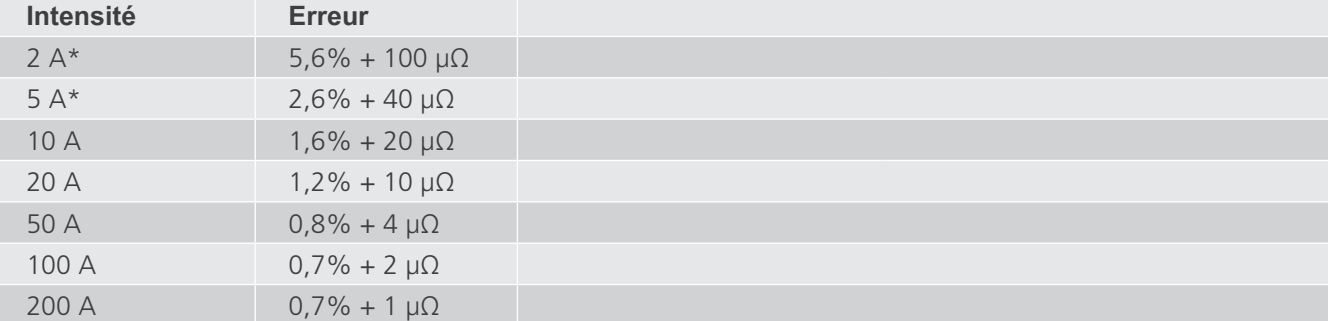

\*Il n'est pas possible de sélectionner une intensité inférieure à 10 A, mais puisque la tension des bornes en circuit ouvert est quelque part entre 2 V et 5 V (si la puissance d'entrée va de 100 V à 250 V), l'intensité d'essai réelle peut être de seulement 2 A quand la résistance de boucle est de 1 Ω. Si l'intensité réelle est inférieure à 2A, un message 'Current loop fail' (défaut de boucle de courant) s'affiche.

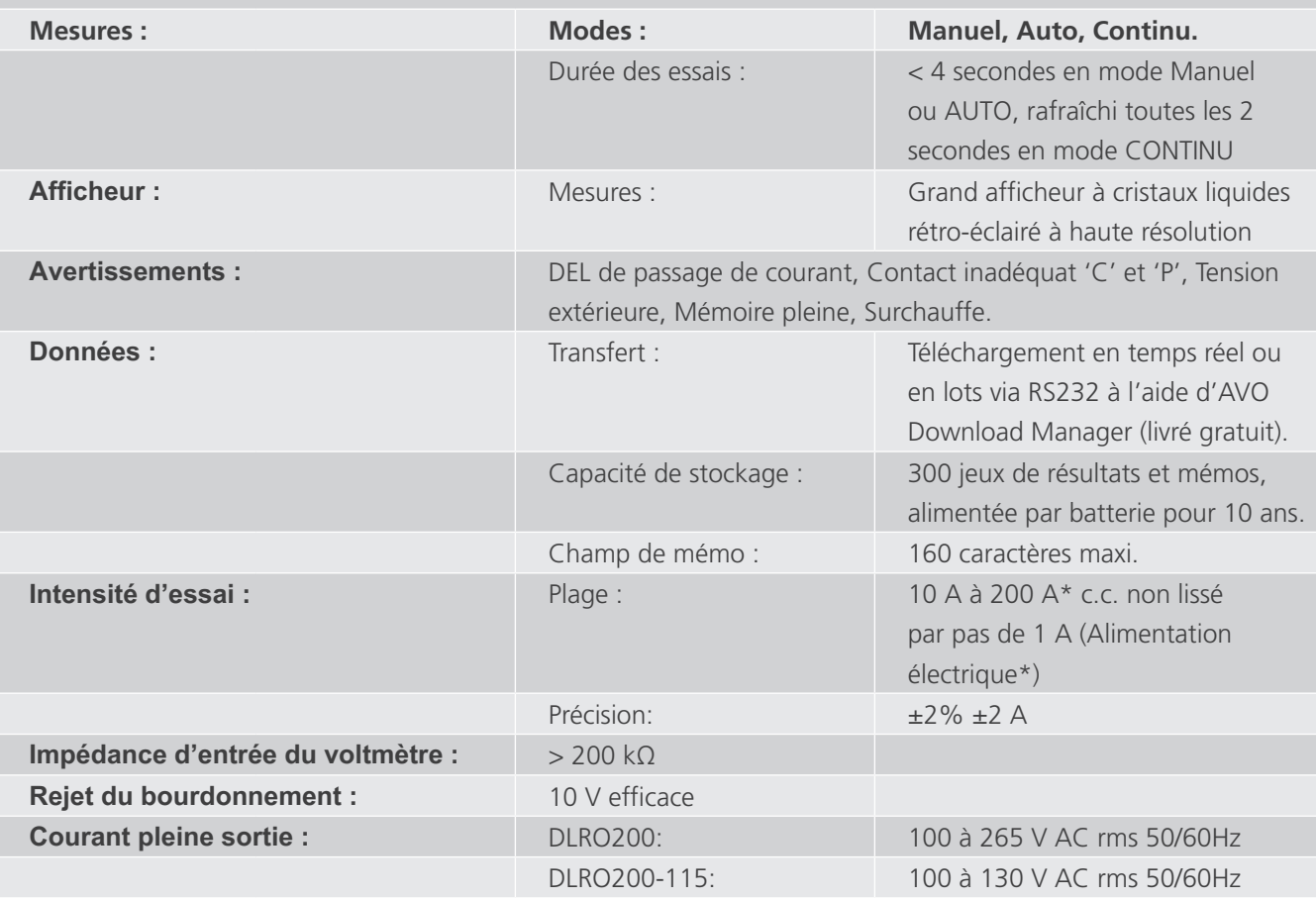

<span id="page-18-0"></span>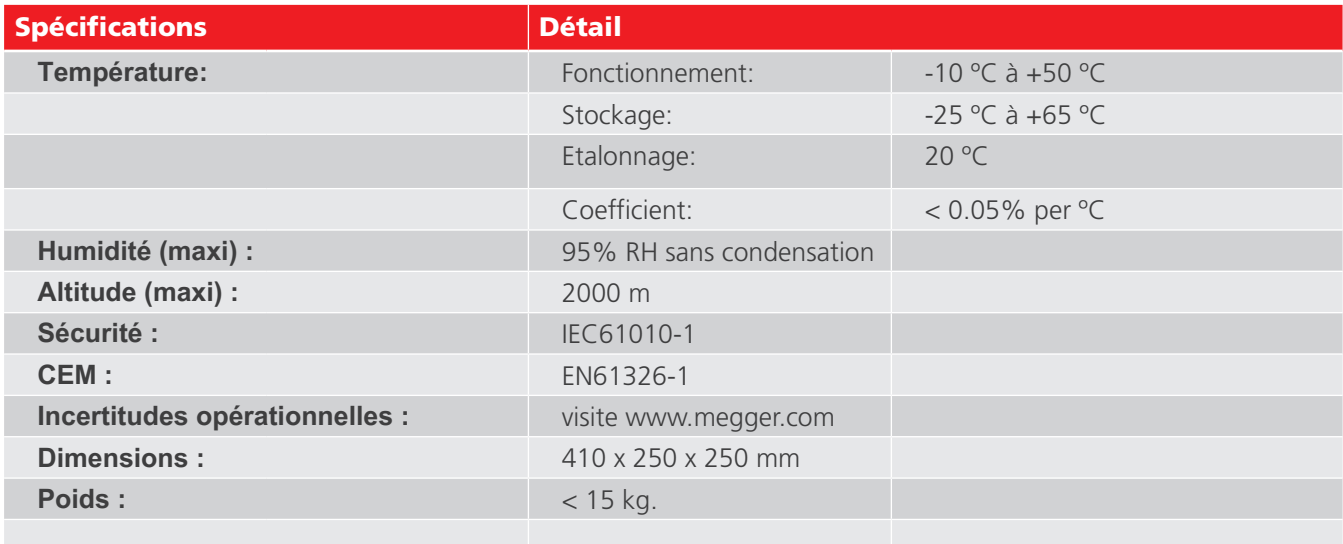

# **7.1 Nettoyage**

Le DLRO200 peut être nettoyé à l'aide d'un chiffon humide et d'une solution >savonneuse.

# <span id="page-19-0"></span>8. Accessoires et équipement

# RÉFÉRENCES DE COMMANDE - VERSIONS AVEC CÂBLES DE TEST

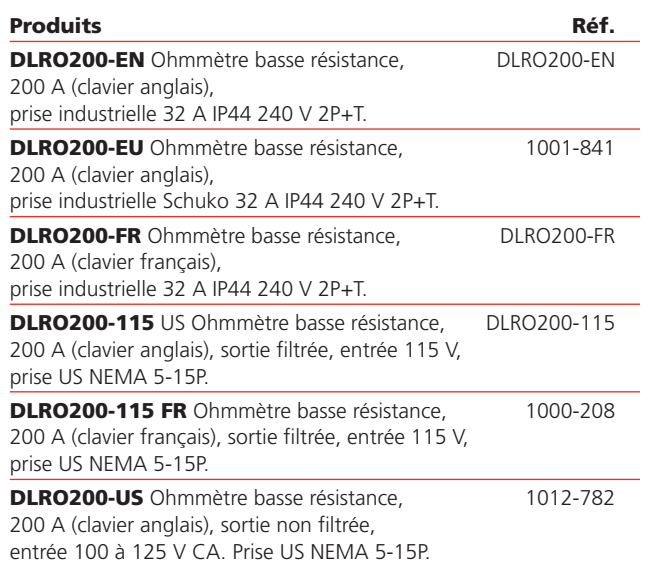

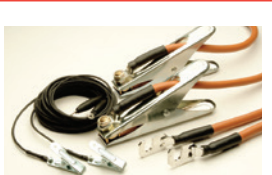

Accessoires inclus (en fonction de la version)

Le jeu de cordons contient une paire de cordons flexibles de capacité à haut courant (600 A cont.), accompagné séparement d'une paire de cordons de potentiel légers.

Les cordons de courant sont adaptés avec des étaux robustes à ressorts (60 mm).

Les cordons de potentiel adaptés avec des pinces crocodiles HD plus petites (capacité de machoire 22 mm).

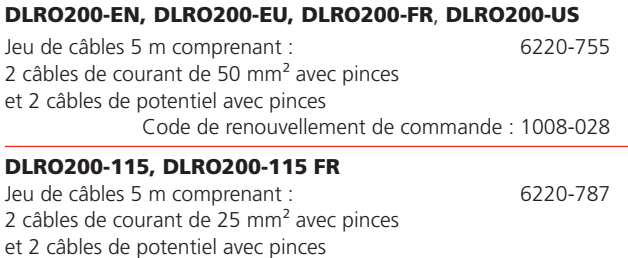

Code de renouvellement de commande : 1008-029

# RÉFÉRENCES DE COMMANDE - VERSIONS SANS CÂBLES DE TEST

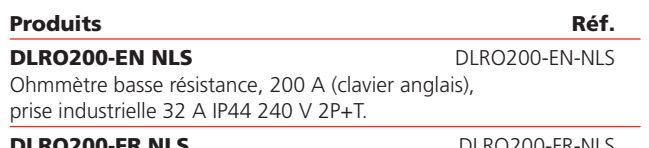

DLRO200-FR-NLS Ohmmètre basse résistance, 200 A (clavier français), prise industrielle 32 A IP44 240 V 2P+T.

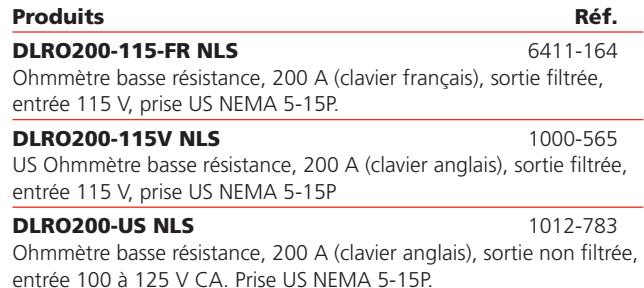

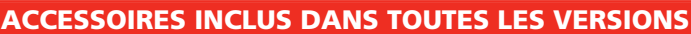

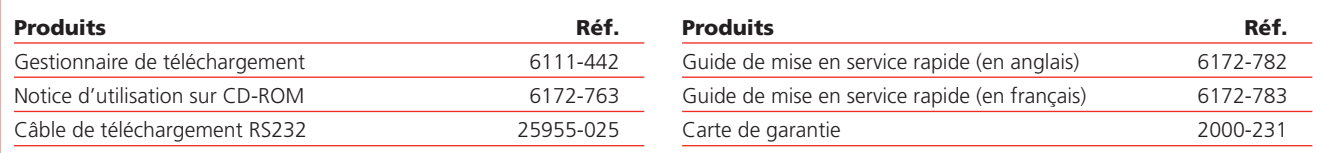

#### ACCESSOIRES EN OPTION DANS TOUTES LES VERSIONS

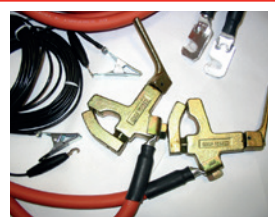

Le jeu de cordons contient une paire de cordons flexibles à haute capacité (600 A cont.), accompagné d'une paire séparé de cordons de potentiels légers. Les cordons de courant sont adaptés avec des étaux robustes à ressorts

(capacité de machoire de 60 mm). Les cordons de potentiel sont adaptés avec une capacité de machoire de 22 mm avec pinces crocodile HD plus petites

Jeu de cordons de 10 m 2 cordons de courant 70 mm2 avec étaux et 2 cordons de potentiel avec pinces. Jeu de cordons de 15 m 6220-757 2 cordons de courant de 95 mm2 avec étaux et 2 cordons de potentiel avec pinces Pour de plus amples informations, consultez notre site Internet:

**[www.megger.com](http://www.megger.com)**

# <span id="page-20-0"></span>9. Étalonnage, réparation et garantie

**Megger** assure la traçabilité intégrale des étalonnages et des réparations. Ainsi, votre instrument vous fournira une efficacité et des performances que vous êtes en droit d'attendre. Ces services sont fournis par un réseau mondial de partenaires agréés pour l'étalonnage et la réparation, qui garantissent d'excellents services après-vente pour les produits **Megger**.

Pour toute demande d'intervention sur des appareils **Megger**, contactez :

#### **Megger SARL**

9 rue Michaël Faraday Montigny-le-Bretonneux Ile-de-France 78180 France T. +33 (1) 30 16 08 90

# **9.1 Procédure de retour**

#### **AVERTISSEMENT : Retirez les piles avant d'expédier cet appareil.**

Centres de service au Royaume-Uni et aux États-Unis

- 1. Lorsqu'un appareil nécessite un réétalonnage, ou au cas où une réparation est nécessaire, un numéro d'autorisation de retour (RA / Returns Authorisation) doit d'abord être attribué par l'un des centres de S.A.V. dont les adresses figurent ci-dessus. Merci de fournir les informations suivantes afin de permettre à notre Service aprèsvente de préparer la réception de votre instrument et de vous proposer le meilleur service possible :
	- Modèle (par exemple, DLRO2).
	- Numéro de série (situé sur l'écran dans Réglages, Informations sur l'appareil, ou sur le capot arrière et des piles ou sur le certificat d'étalonnage).
	- Motif du retour (par exemple, étalonnage ou réparation)
	- Description du défaut (si l'appareil doit être réparé).
- 2. Notez le numéro RA d'autorisation de retour. Une étiquette de retour peut vous être adressée par fax ou e-mail si vous le souhaitez.
- 3. Emballez l'appareil avec soin pour éviter tout dommage lors du transport
- 4. Avant d'envoyer l'appareil à **Megger**, frais de port réglés, vérifiez que vous avez bien inclus l'étiquette de retour ou que le numéro RA est clairement indiqué sur l'extérieur du colis, ainsi que sur toute lettre. Pour les articles retournés en dehors du Royaume-Uni et des États-Unis, veuillez envoyer des copies de la facture d'achat originale et les envoyer simultanément par courrier aérien afin d'accélérer le dédouanement. Au cas où l'appareil nécessiterait une réparation au-delà de la période de garantie, un devis peut être fourni immédiatement lors de la demande du numéro RA.
- 5. Vous pouvez suivre la progression de votre dossier sur **[www.megger.com](http://www.megger.com)**.

# <span id="page-21-0"></span>10. Mise hors service

# **10.1 Directive DEEE**

Le symbole représentant une poubelle à roulettes barrée qui figure sur les produits **Megger** est destiné à rappeler que ce produit ne doit pas être éliminé avec les ordures ménagères au terme de sa vie.

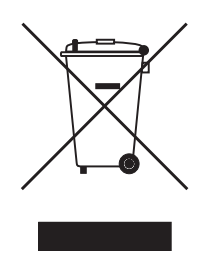

**Megger** est immatriculé au Royaume-Uni comme fabricant d'appareils électriques et électroniques. Son numéro d'immatriculation est : WEE/HE0146QT.

Pour obtenir de plus amples renseignements sur la mise au rebut du produit, consultez votre branche ou distributeur **Megger** local, ou visitez le site Web **Megger**.

#### **10.2 Mise au rebut des piles**

Le symbole de poubelle à roulettes barrée apparaissant sur une pile signifie qu'il ne faut pas la mettre au rebut avec les ordures ménagères à la fin de sa vie.

Les piles sont situées sous le couvercle du compartiment à piles, à l'arrière de l'instrument. Pour retirer les piles, **Consult chapter 12.4 Remplacement des piles on page 46**.

Pour la mise au rebut des batteries dans d'autres pays de l'UE, contactez votre filiale **Megger** locale ou votre distributeur.

**Megger** est immatriculé au Royaume-Uni comme fabricant de batteries (numéro d'immatriculation : BPRN00142).

Pour plus d'informations, rendez-vous sur **[www.megger.com](http://www.megger.com)**

# <span id="page-22-0"></span>11. Bureaux de vente dans le monde

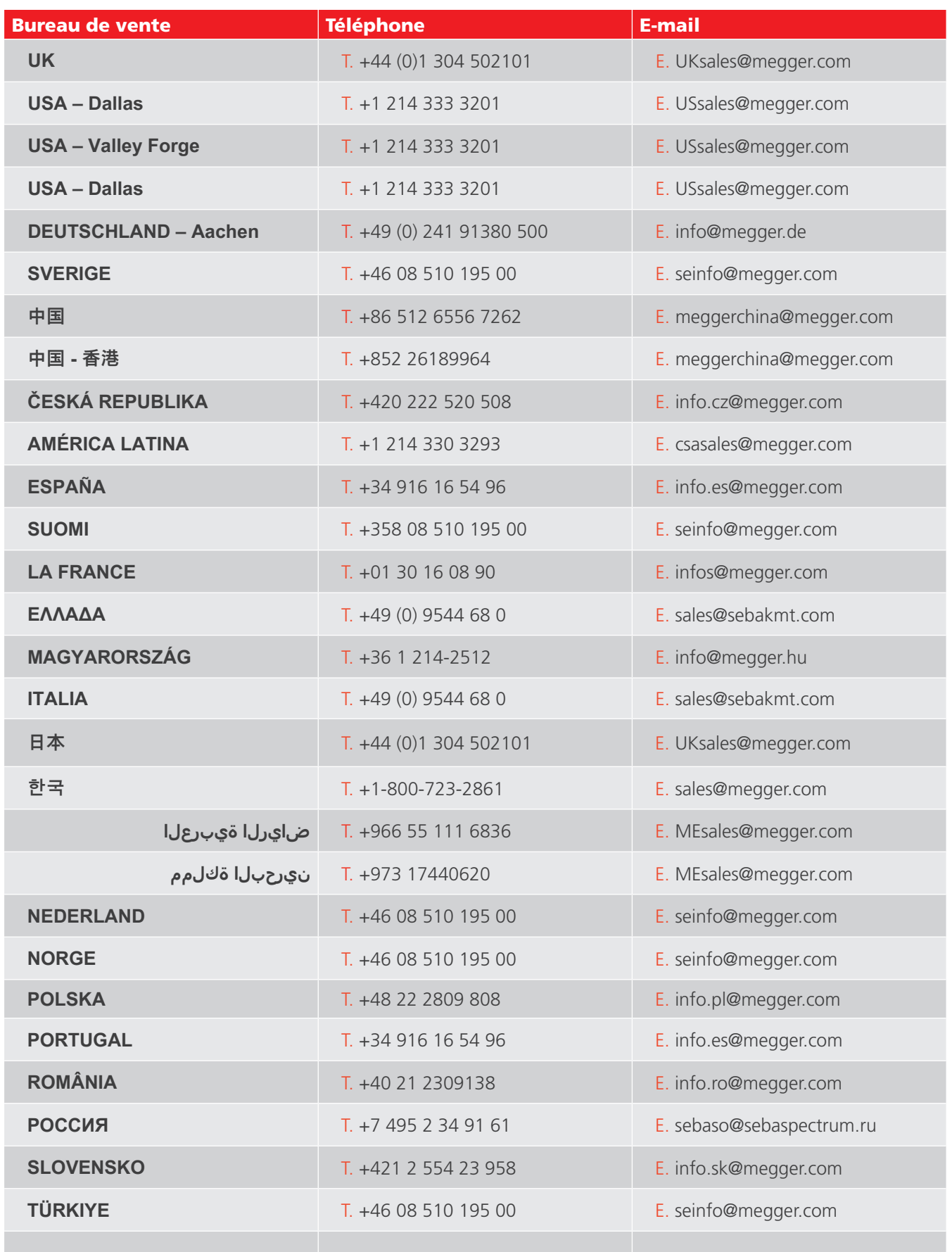

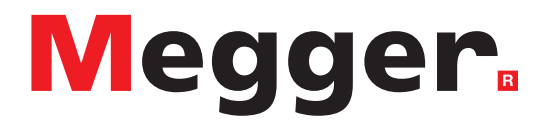

# **Bureau de vente local**

Megger SARL 9 rue Michaël Faraday Montigny-le-Bretonneux Ile-de-France 78180 FRANCE Téléphone : +33 (1) 30 16 08 90

# **Sites de fabrication**

Megger Limited Archcliffe Road Dover Kent CT17 9EN ANGLETERRE Téléphone : +44 (0)1 304 502101 Fax : +44 (0)1 304 207342

Megger USA - Dallas 4545 West Davis Street Dallas TX 75237 ÉTATS-UNIS Téléphone : 800 723 2861 (États-Unis uniquement) Téléphone : +1 214 333 3201 Fax : +1 214 331 7399 E-mail . [USsales@megger.com](mailto:USsales@megger.com)

Megger GmbH Weststraße 59 52074 Aix-la-Chapelle Téléphone : +49 (0) 241 91380 500 E-mail . [info@megger.de](mailto:info@megger.de)

Megger AB Rinkebyvägen 19, Box 724, SE-182 17 DANDERYD Téléphone : +46 08 510 195 00 E-mail . [seinfo@megger.com](mailto:seinfo@megger.com)

Megger Valley Forge 400 Opportunity Way Phoenixville, PA 19460 ÉTATS-UNIS Téléphone : +1 610 676 8500 Fax : +1 610 676 8610

Megger, États-Unis - Fort Collins 4812 McMurry Avenue Suite 100 Fort Collins CO 80525 ÉTATS-UNIS Téléphone : +1 970 282 1200

**Cet instrument est fabriqué au Royaume-Uni.**

**La société Megger se réserve le droit de modifier les spécifications ou la conception de ses instruments sans préavis.**

**Megger est une marque déposée**

**Le mot-marque et les logos Bluetooth® sont des marques déposées appartenant à Bluetooth SIG, Inc., et sont utilisés sous licence.**

DLRO200\_UG\_fr\_V09 03 2023 © Megger Limited 2023 [www.megger.com](http://www.megger.com)